## 債権発生記録請求(一括)

概要

- ✔一括して(まとめて)記録請求を行うことができます。一括記録請求が可能な記録請求は、発生 記録(債務者請求)、発生記録(債権者請求)、譲渡記録(分割記録含む)です。
- ✔担当者は一括記録請求を行う共通フォーマット形式※1 の固定長ファイルをアップロードし、仮登録 を行います。<sup>3</sup>P113『一括記録ファイルのアップロード手順』
- 承認者が仮登録を承認することで、一括記録請求が完了します。
- ✔ 登録したファイルの請求結果を照会することができます。

<sup></sup> 『P115『一括記録請求結果の照会手順』

9 一括記録請求の一回の上限数は、1,000 件です。

事前準備

✔ 一括記録請求を行う共通フォーマット形式※1の固定長ファイルを事前に作成してください。

※1

## 一括記録ファイルのアップロード手順

<mark>≻ ログイン後、トップ画面の</mark>債権一括請求タブをクリックしてください。

1. 一括記録メニュー画面

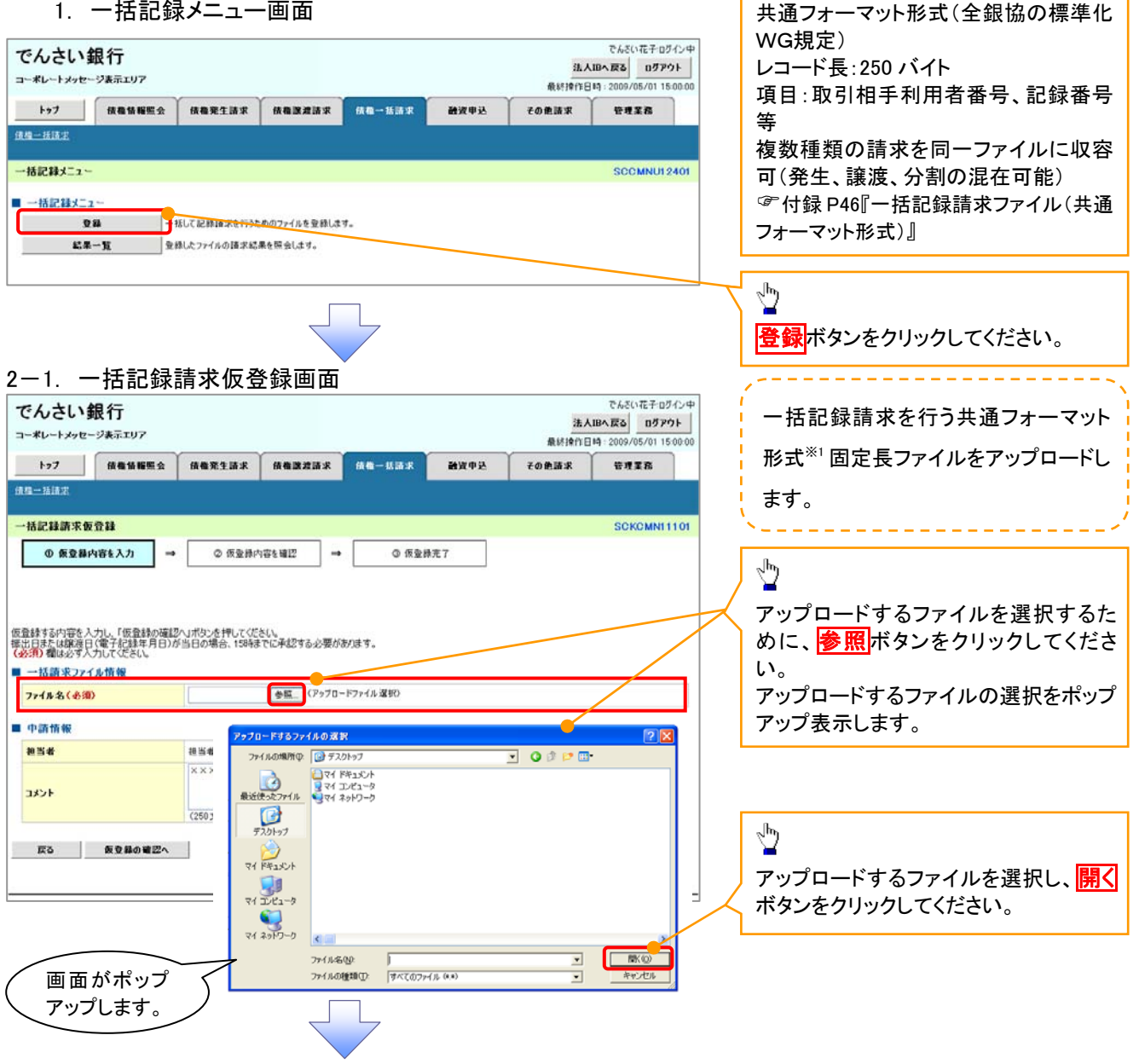

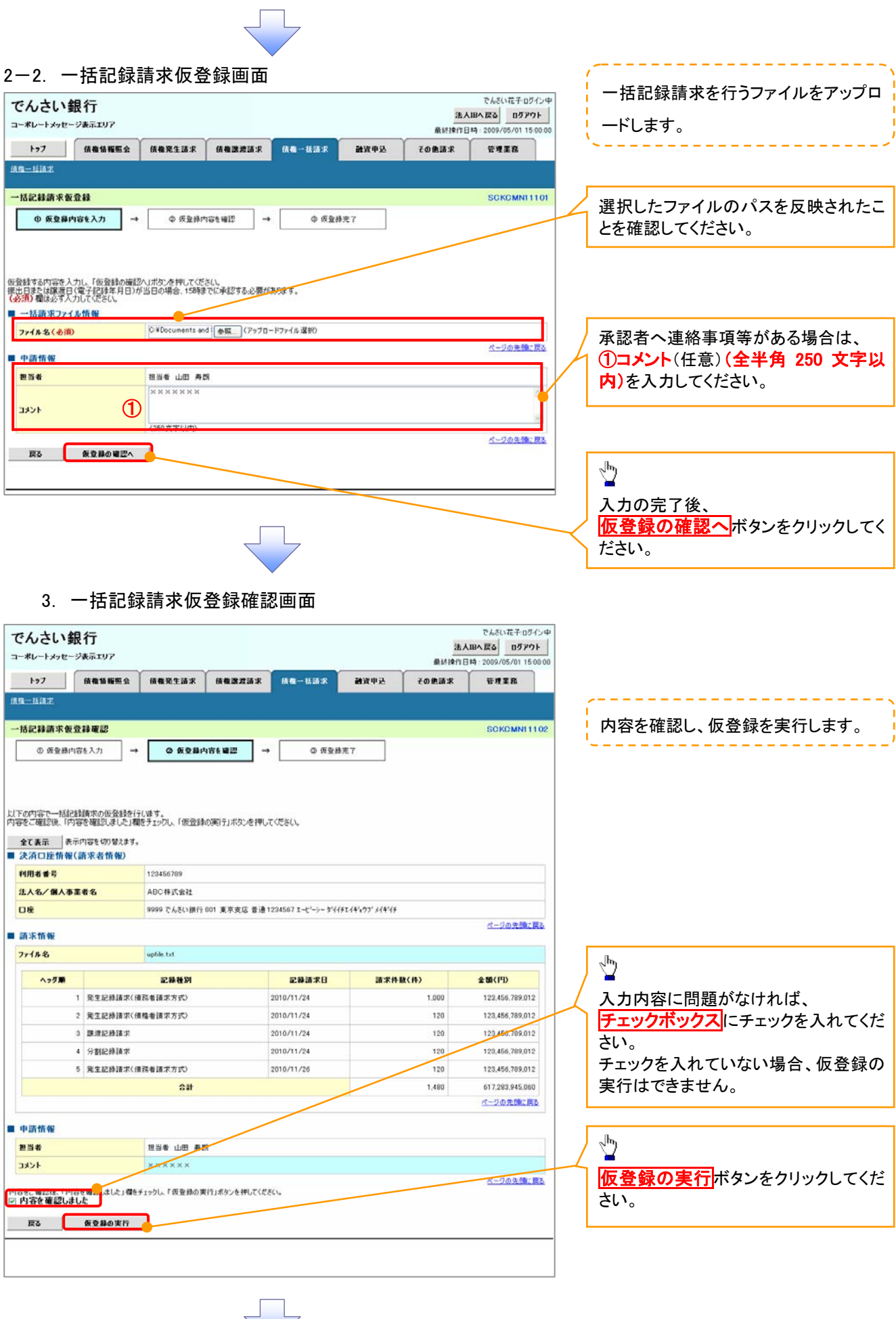

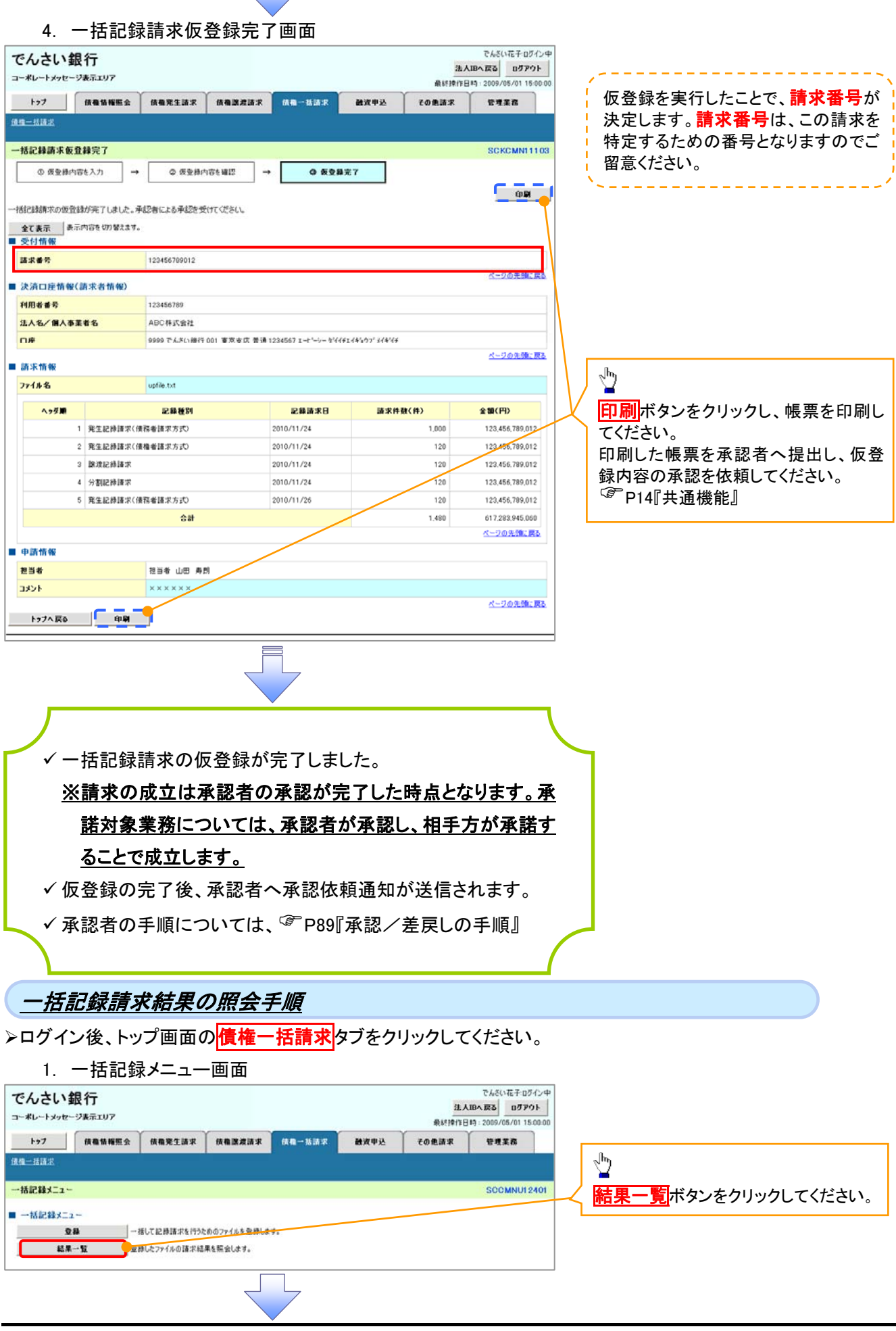

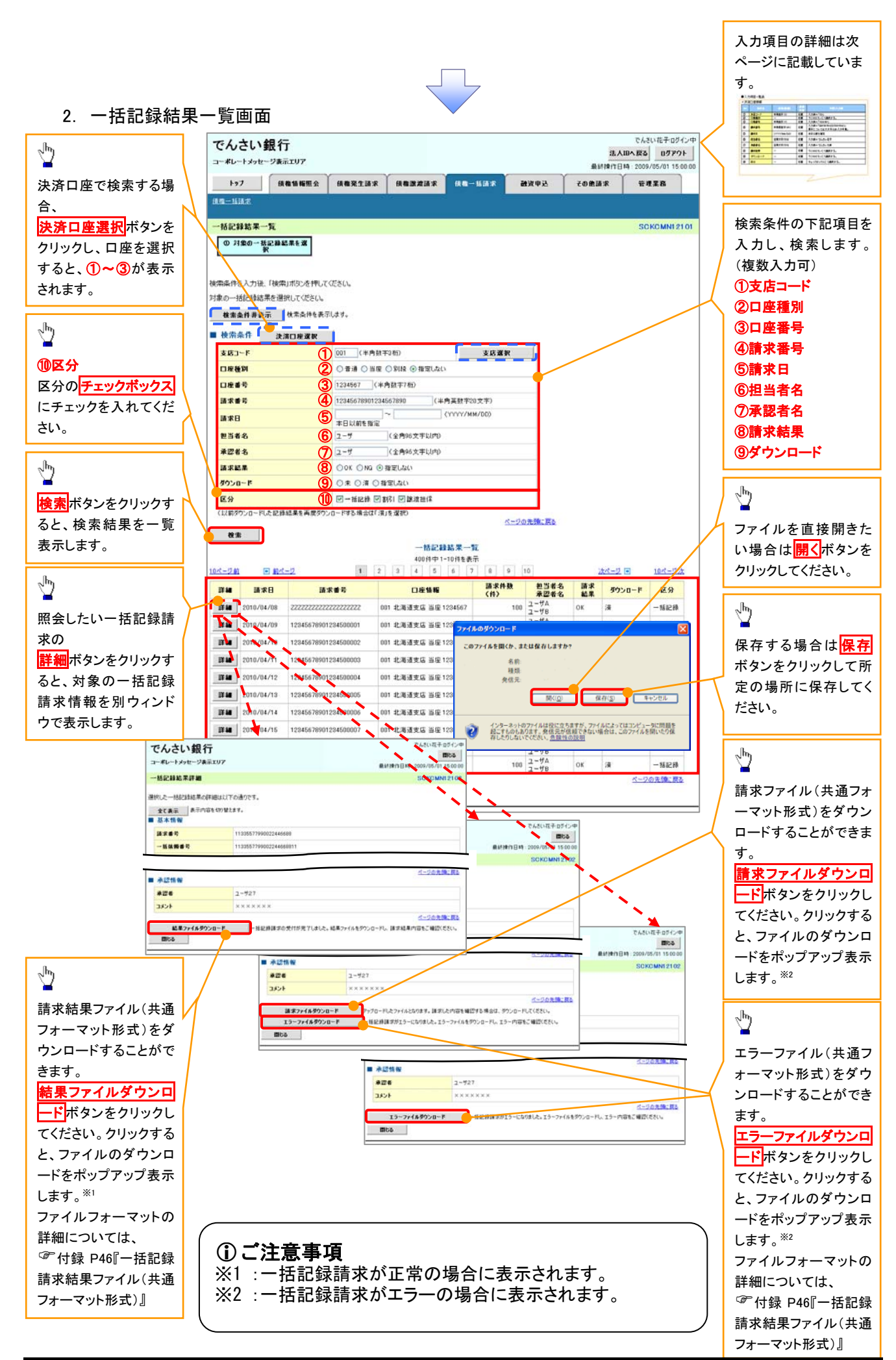

## ●入力項目一覧表

## →検索条件

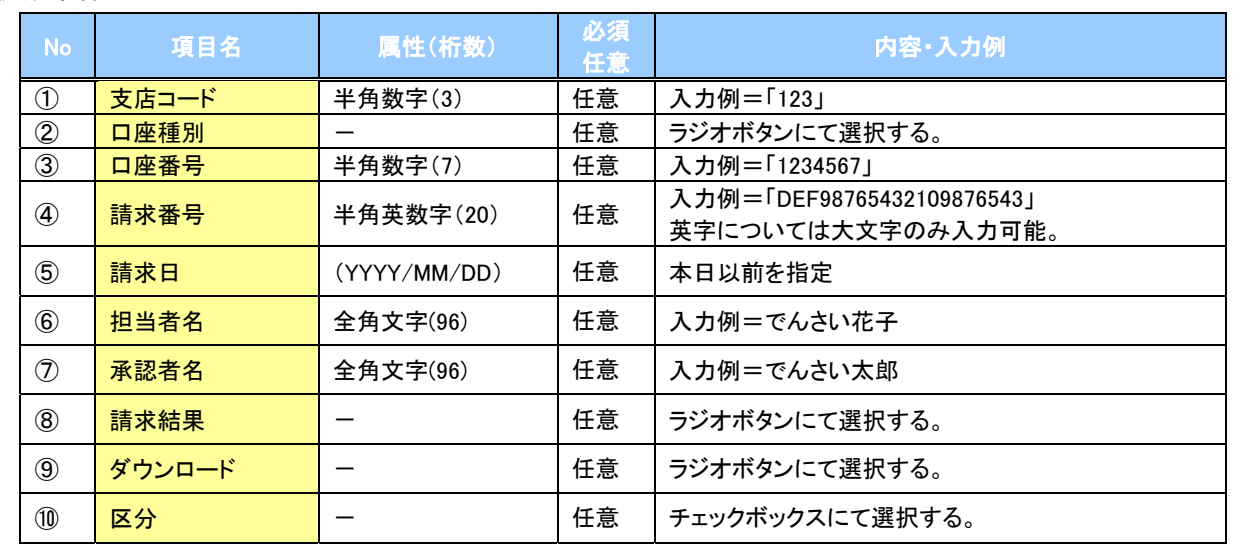

 $\angle$